# **Solucionar problemas e coletar dados de dispositivos Cisco Ultra Reliable Wireless Backhaul (CURWB) defeituosos**

# **Contents**

Introduction Rádio montado no poste: Detalhes sobre o status do LED: Seqüência de inicialização: Cenário 1: Não alimentação do rádio: Cenário 2: o rádio está ligado, mas não inicializando Cenário 3: O rádio é inicializado, mas não está acessível na interface Ethernet: O que é o modo Provisionamento e como acessar rádios no modo provisionamento? Cenário 4: O rádio é inicializado, mas não pode ser acessado na interface Wireless: Cenário 5: rádio fisicamente danificado: Informações a serem coletadas antes da abertura de uma solicitação de serviço do TAC:

# **Introduction**

Este documento descreve as etapas de Troubleshooting necessárias que precisam ser executadas antes da abertura de um RMA para rádios CURWB (anteriormente Fluidmesh) legados.

Aqui estão diferentes tipos de problemas relacionados aos rádios:

- 1. Os rádios não estão sendo alimentados.
- 2. Os rádios são alimentados, mas não inicializam.
- 3. O rádio inicializa, mas não é alcançável na interface Ethernet.
- 4. O rádio inicializa, mas não está acessível na interface Wireless
- 5. Rádio fisicamente danificado.

# **Rádio montado no poste:**

- 1. Se a rádio em questão for uma FM1200V-HW ou FM-PONTE-50. Verifique se as conexões físicas foram verificadas:
	- O comprimento do cabo POE não é superior a 60 pés.
	- A porta LAN do injetor POE do rádio não está conectada a uma porta do switch POE. Se um switch POE for usado, o status do POE nessa porta do switch deverá ser desligado.
- 2. Se ainda não conseguir acessar o rádio com o IP atribuído após a etapa 1, verifique o status do LED do rádio. Depois que o rádio for desativado, você poderá ir para a seção **Radio Taken Down and Testing in Lab (Rádio desativado e teste no laboratório) para obter** mais detalhes. No entanto, se isso não for possível devido a limitações logísticas, tente reiniciar o rádio mantendo o botão de reinicialização pressionado por 7 a 10 segundos.
- Remova o notebook do injetor POE e conecte-o à porta LAN2 enquanto o rádio ainda estiver sendo 3. ligado pelo injetor POE à porta LAN1
- Se a etapa 3 não funcionar, reinicie o rádio mantendo o botão de reinicialização pressionado por 7 a 4. 10 segundos. E repita a etapa a. e desta vez tente fazer ping no IP padrão e continue o procedimento para o modo de provisionamento. Se você não conseguir fazer ping através de LAN1, LAN2, ou ambos, abra um caso com a equipe do TAC.

Se, após as Etapas 2,3 e 4, os rádios ainda não estiverem respondendo, será necessário retirá-los do 5. local de instalação para solucionar o problema.

### **Desativação do rádio e teste no laboratório:**

Agora, quando o rádio é desativado para testes adicionais, os LEDs no painel fornecem uma boa indicação de onde está o problema.

#### **Detalhes sobre o status do LED:**

O painel frontal do VOLO Fluidmesh 1200 (como visto abaixo) contém sete LEDs. O painel é usado para verificar o status da unidade e o status da qualidade do link sem fio.

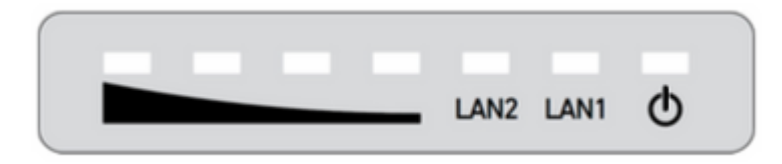

Durante a operação normal, os sete LEDs indicam as condições listadas:

- **Energia:** o VOLO Fluidmesh 1200 está recebendo energia.
- **LAN1:** Atividade de rede na porta Ethernet 1.
- **LAN2:** Atividade de rede na porta Ethernet 2.
- **INTENSIDADE DO SINAL (vermelho): A** intensidade do sinal é muito fraca.
- **INTENSIDADE DO SINAL (amarelo): a** intensidade do sinal é inadequada.
- **SIGNAL STRENGTH (verde):** Intensidade do sinal aceitável.
- **INTENSIDADE DO SINAL (verde): A** intensidade do sinal é excelente.

#### **Seqüência de inicialização:**

Durante a sequência de inicialização, os quatro LEDs **SIGNAL STRENGTH** acendem em sequência. Durante a sequência de inicialização, os LEDs indicam as condições listadas:

- 1. **Vermelho:** inicialização do sistema principal em andamento.
- 2. **Amarelo:** inicialização de sistema sem fio em andamento.
- 3. **Primeiro verde:** inicialização do mecanismo de roteamento em andamento.
- 4. **Segundo verde:** Inicialização da configuração da unidade em andamento.

Se a sequência de inicialização parar em qualquer LED, um erro foi detectado durante esse estágio da sequência de inicialização.

### **Cenário 1: Não alimentação do rádio:**

Sintoma: nenhum LED está aceso no rádio

- 1. A especificação de voltagem do injetor POE precisa ser verificada. FM1200V e FM-PONTE-50 ligado com uma fonte de alimentação de 24 VDC, por outro lado, outros rádios ligam com 48 VDC. Isso é essencial para garantir que o POE correto esteja sendo usado para ligar o rádio.
- 2. Ao aplicar energia ao injetor POE, ele deve mostrar o LED sólido aceso.
	- Se isso não acontecer, altere o POE e teste-o com o rádio.
- 3. Se o injetor POE estiver funcionando e a energia for aplicada ao rádio, e se o rádio ainda não ligar e o

LED POE apagar.

- O cabo precisa ser testado, no entanto, se o problema persistir, abra um caso no TAC.
- 4. Se o injetor de POE estiver funcionando conforme esperado e se for feita a verificação de que os cabos estão funcionando e os rádios ainda estão falhando ao ligar, abra um caso no TAC.

### **Cenário 2: o rádio está ligado, mas não inicializando**

Sintoma: os LEDs de energia/LAN estão acesos, mas a sequência do processo de inicialização não é concluída

- 1. Se o LED Power estiver estável, mas nenhum outro LED estiver aceso.
	- Os cabos e o POE precisam ser testados e, se isso não fornecer um resultado positivo, abra uma solicitação de serviço junto ao TAC.
- 2. Os LEDs de energia e LAN estão estáveis, mas nenhum outro LED está aceso.
	- Os cabos e o POE precisam ser testados. Se isso não resolver o problema, abra uma solicitação de serviço no TAC.
- Todos os LEDs estão piscando em nenhum padrão específico. 3.
	- Verifique se o rádio estava ligado ou conectado à fonte de alimentação recomendada, mas sem luzes. Isso é sinal de um rádio danificado.

### **Cenário 3: O rádio é inicializado, mas não está acessível na interface Ethernet:**

Sintoma: A sequência de inicialização é notada claramente nos LEDs. No entanto, o rádio não pode ser acessado via IP

- A LAN de alimentação e um/todos os LEDs de sinal estão estáveis. O rádio não está respondendo ao 1. IP atribuído enquanto o laptop está conectado à porta LAN do injetor POE.
	- Remova o notebook do injetor POE e conecte-o à porta LAN2 enquanto o rádio ainda estiver sendo ligado pelo injetor POE à porta LAN1.
	- Se a etapa acima não funcionar, reinicie o rádio mantendo o botão de reinicialização pressionado por 7 a 10 segundos. E repita a etapa anterior, desta vez tente fazer ping no IP padrão/ siga o procedimento de acesso do modo de provisionamento. Se você não conseguir fazer ping através de LAN1, LAN2, ou ambos, abra uma solicitação de serviço no TAC.
- 2. O rádio está sendo inicializado, mas com os quatro LEDs de sinal piscando em um padrão específico. Vermelho - Segundo LEDs Verdes (LED 1 e 4) e Âmbar - Primeiro LEDs Verdes (LED 2 e 3) pisque alternativamente ou os LEDs estão piscando como uma cachoeira. Esse comportamento indicaria que o rádio provavelmente está preso no modo de provisionamento. Isso pode ocorrer quando você está tentando acessar o rádio pela primeira vez ou após redefini-lo.

### **O que é o modo Provisionamento e como acessar rádios no modo provisionamento?**

Se uma nova unidade for configurada para uso pela primeira vez ou tiver sido redefinida para a configuração padrão de fábrica por qualquer motivo, a unidade entrará no Modo de provisionamento. Este modo permitelhe programar as definições de configuração inicial da unidade.

Se a unidade estiver no Modo de Provisionamento, ela tentará se conectar à Internet usando o DHCP (Dynamic Host Configuration Protocol). Se não houver um servidor DHCP presente, siga o processo descrito para acessar o rádio.

Se Radio tiver a ID de malha 5.1.X.Y, o rádio responderá a 169.254.X.Y/16.

 O laptop precisa estar na mesma sub-rede. Se você puder acessar 169.254.X.Y/16, insira o IP no navegador e tente acessar a GUI. Navegue até a página Racer e selecione o modo offline.

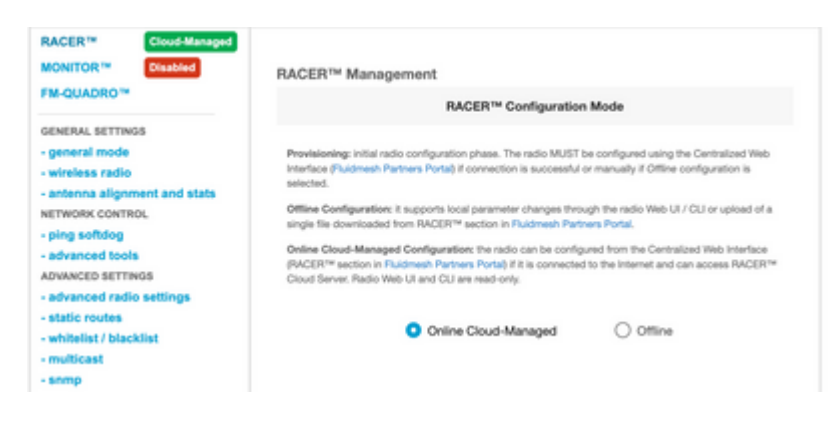

Quando o rádio estiver no modo off-line, ele poderá ser acessado por meio do IP padrão 192.168.0.10/24. Certifique-se de que o laptop esteja na sub-rede correta para acessar o rádio.

### **Cenário 4: O rádio é inicializado, mas não pode ser acessado na interface Wireless:**

O rádio está sendo inicializado e pode ser acessado em ambas as portas; entretanto, foi identificado que um rádio está transmitindo menos energia que o outro. Isso precisa ser verificado novamente no laboratório com outro rádio idêntico com a mesma configuração exata. Ambos os rádios precisam estar voltados um para o outro. Se o RSSI do rádio mostrar um valor semelhante, os rádios provavelmente estão operando conforme esperado. Se houver uma alteração significativa no nível de RSSI, entre em contato com a equipe do TAC com as capturas de tela relevantes.

#### **Cenário 5: rádio fisicamente danificado:**

Se o rádio estiver fisicamente danificado na interface ethernet, na superfície ou na interface sem fio devido à instalação incorreta. Isso não está coberto pela garantia.

#### **Informações a serem coletadas antes da abertura de uma solicitação de serviço do TAC:**

- 1. Detalhes da solução de problemas executada.
- 2. Como os rádios são alimentados? (injetor ou switch PoE)
- 3. Colete Diagnósticos na página de status da GUI.
- 4. Imagem ou vídeo dos LEDs de rádio depois que ele é ligado.
- 5. Todas as capturas de tela/fotos relevantes que mostrem evidência de danos ou falhas.
- 6. ID da malha/número de série do rádio
- 7. Quanto tempo o rádio esteve operacional antes da falha e de qualquer possível disparo?
- 8. Há algum dano físico no rádio? Danos físicos não são cobertos pela garantia.

# Sobre esta tradução

A Cisco traduziu este documento com a ajuda de tecnologias de tradução automática e humana para oferecer conteúdo de suporte aos seus usuários no seu próprio idioma, independentemente da localização.

Observe que mesmo a melhor tradução automática não será tão precisa quanto as realizadas por um tradutor profissional.

A Cisco Systems, Inc. não se responsabiliza pela precisão destas traduções e recomenda que o documento original em inglês (link fornecido) seja sempre consultado.